# **Procédure Autodéclaration Contrôle de qualité interne**

#### **Télécharger le formulaire d'autodéclaration CQI ; sauvegarder localement**

**[www.qualab.swiss](http://www.qualab.swiss/) – Registre « Enregistrement du Laboratoire »**

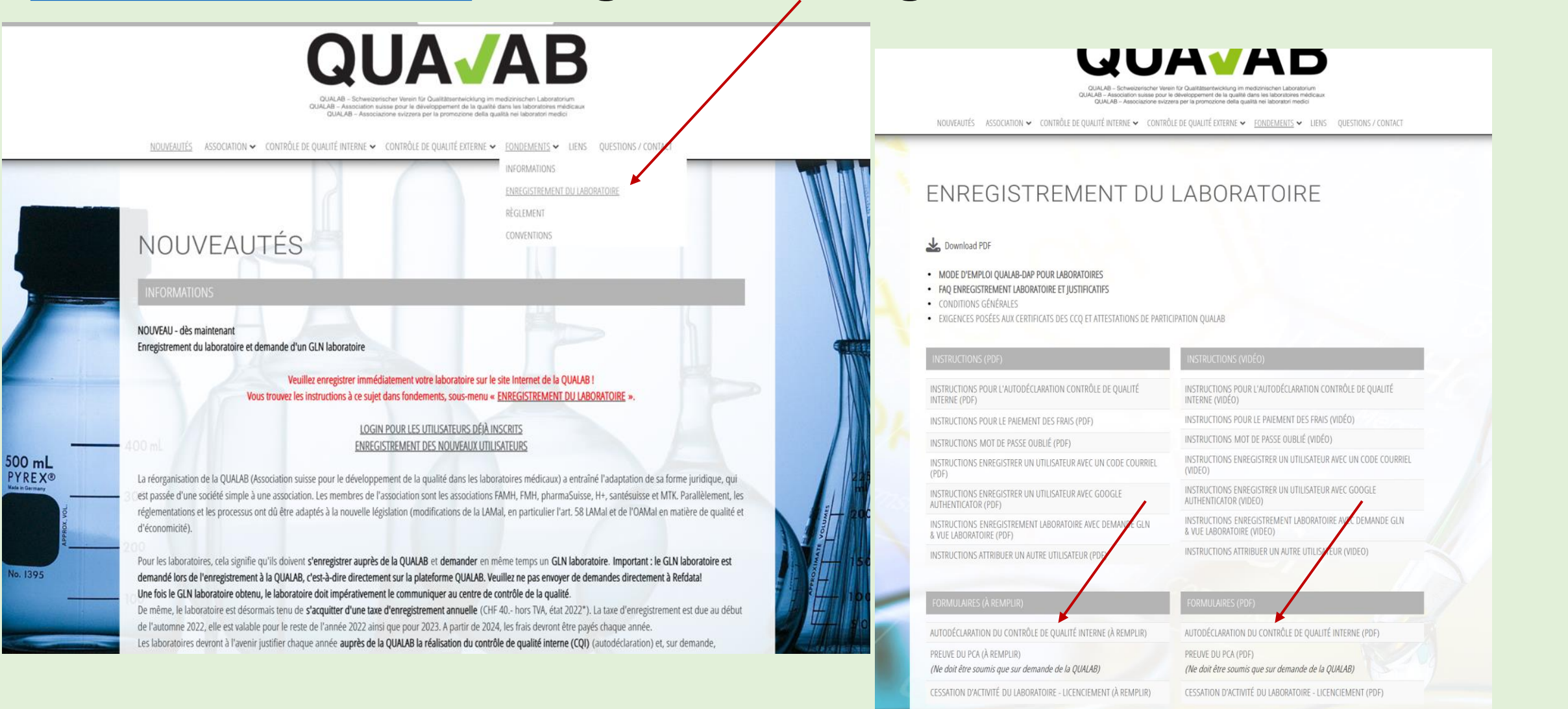

# **Remplir le formulaire d'autodéclaration CQI**

Pour répondre à certaines questions, les documents/liens suivants peuvent être utiles :

OFSP - [Liste des analyses \(LA\) \(admin.ch\)](https://www.bag.admin.ch/bag/fr/home/versicherungen/krankenversicherung/krankenversicherung-leistungen-tarife/Analysenliste.html)

OFSP - [Fiche d'information\\_Chapitre](file:///C:/Users/Sigrid/OneDrive%20-%20Hess/Fiche%20d) Analyses rapides

QUALAB – Directive pour [le contrôle](https://www.qualab.swiss/fr/Directives-actuelles.htm) de qualité interne

En cas d'incertitude sur certaines questions, des indications/explications pourraient être mentionnées dans la rubrique "Remarques« (par ex. pour les tests dont les résultats sont qualitatifs et pour lesquels aucune analyse statistique n'est possible).

# **Cliquer sur « Login enregistrement laboratoire »**

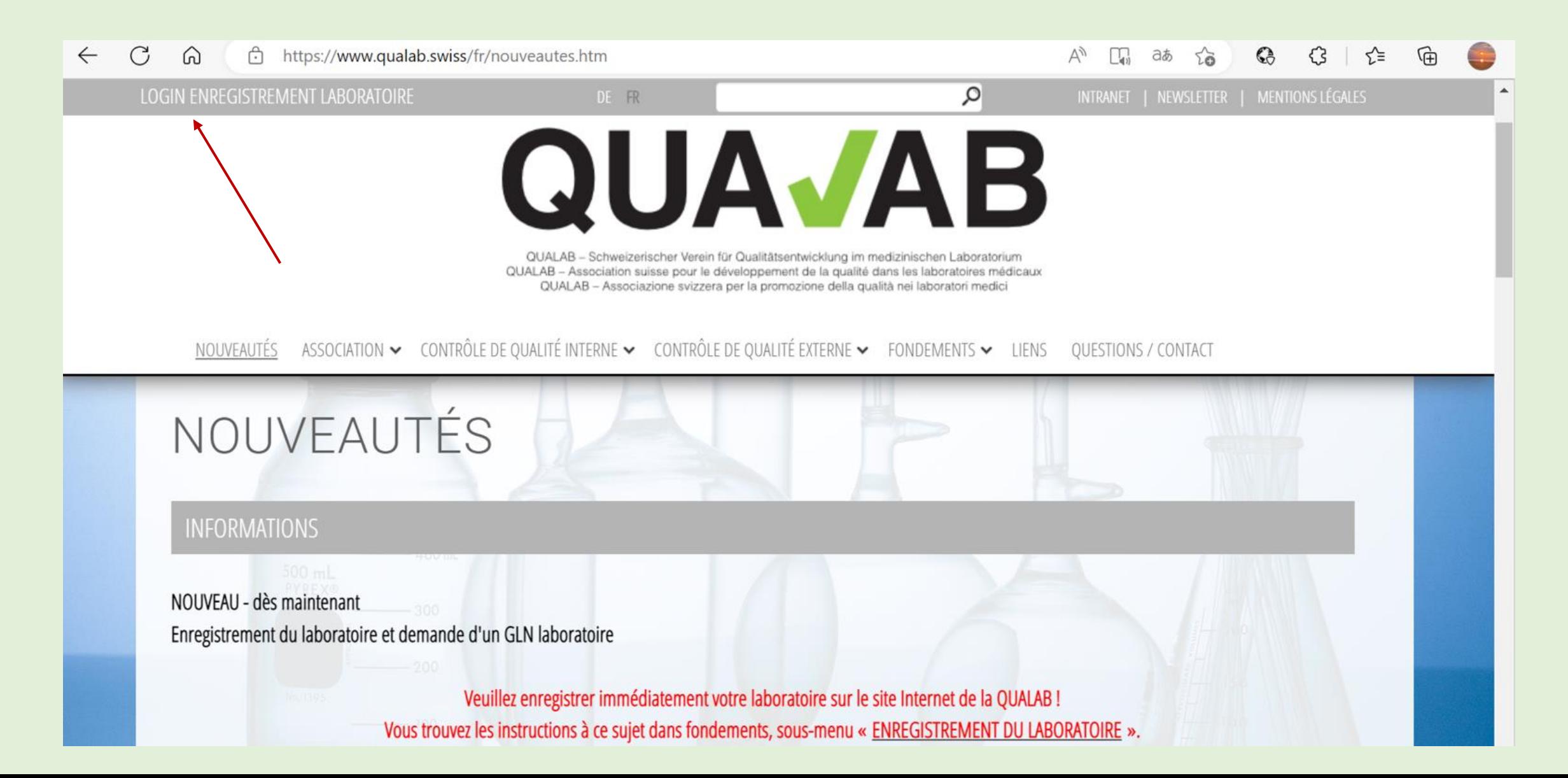

#### **Saisir l'adresse courriel de l'utilisateur et le mot de passe ; cliquer sur « Connexion ».**

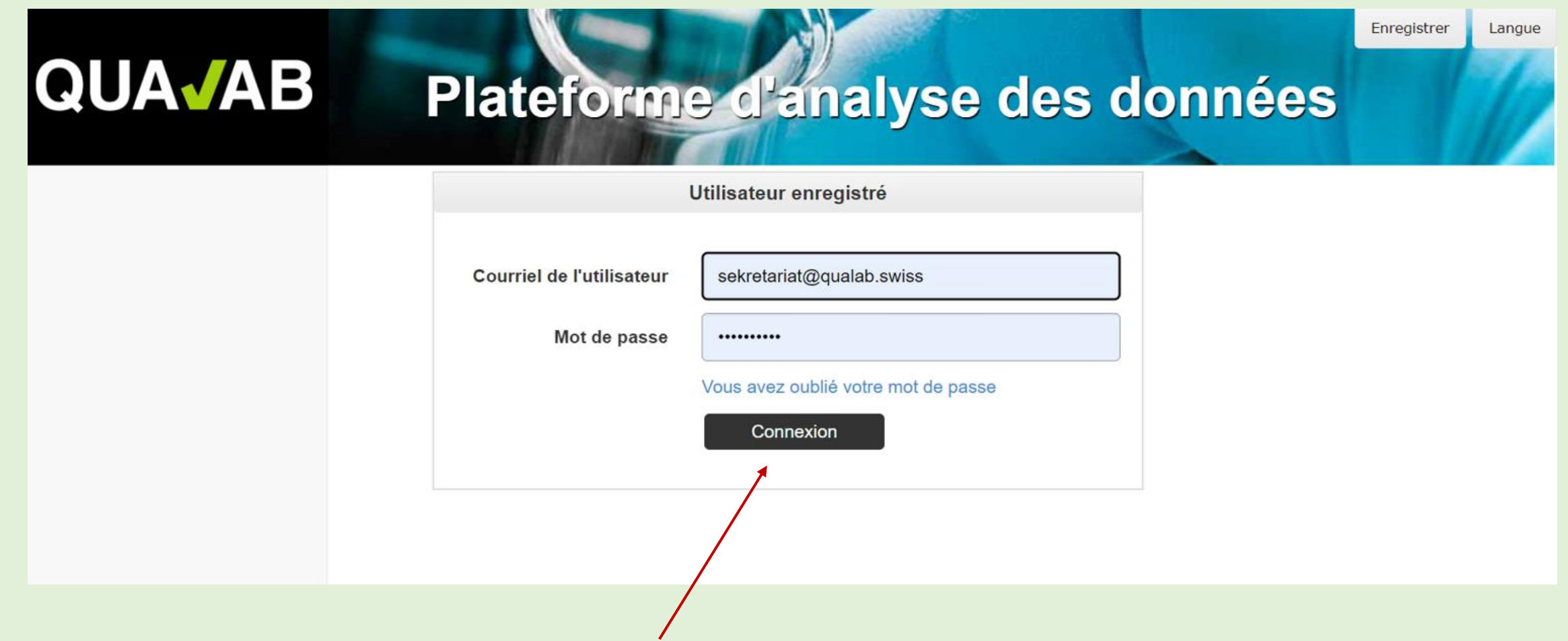

#### **Saisir le code du courriel ou de Google Authenticator dans le champ Token ; cliquer sur « Connexion ».**

#### **QUAJAB** Plateforme d'analyse des données

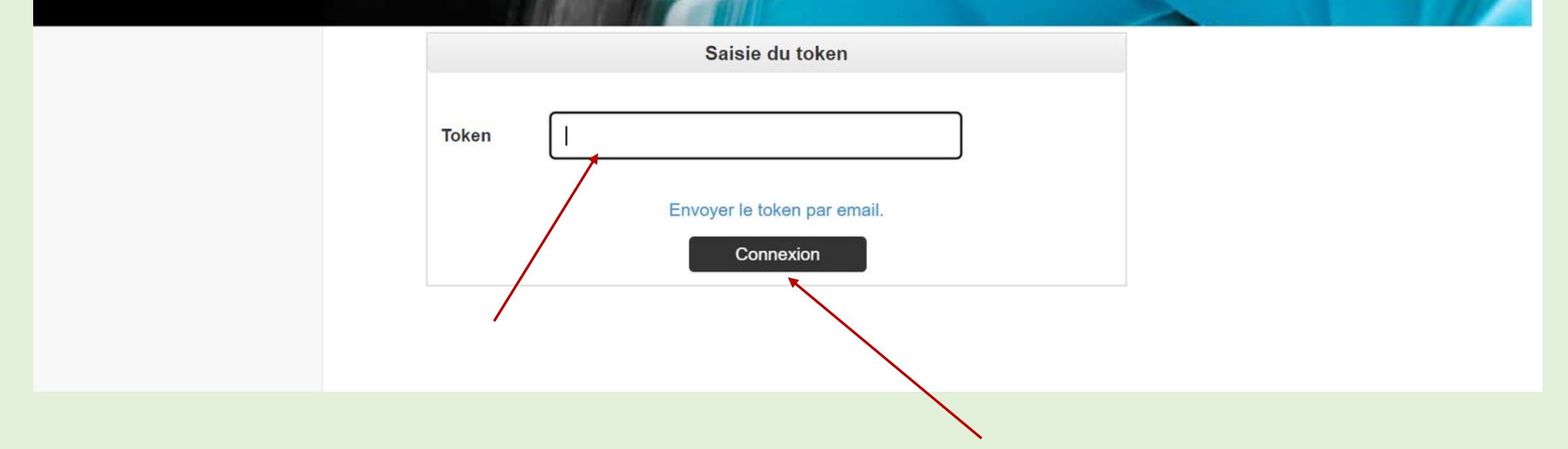

### **cliquer sur « Nom du laboratoire »**

 $\prime$ 

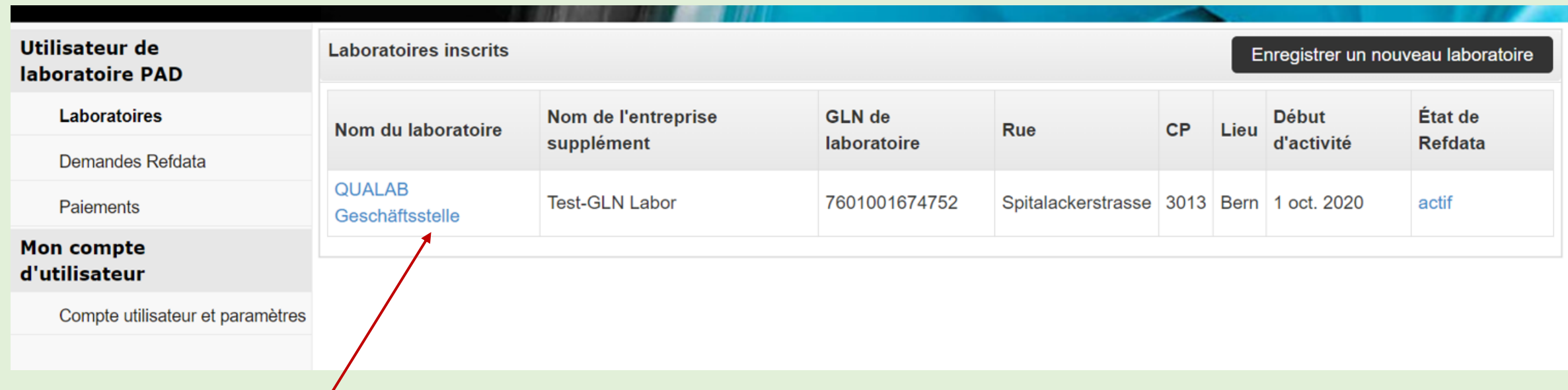

# **cliquer sur « Modifier (CQI, paiement) ».**

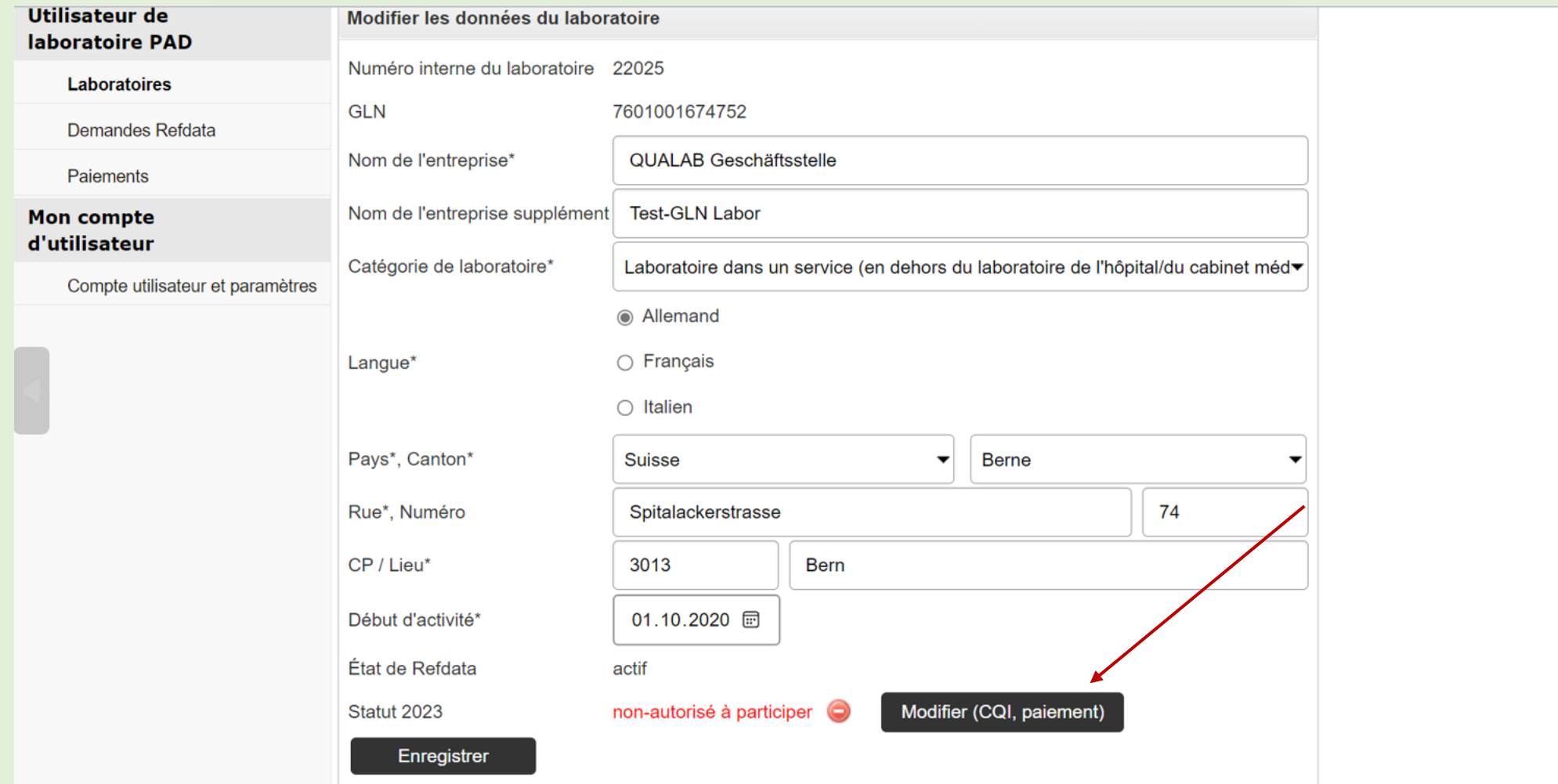

# **Sélectionner « Année » / cliquer sur "Select. fichier"**

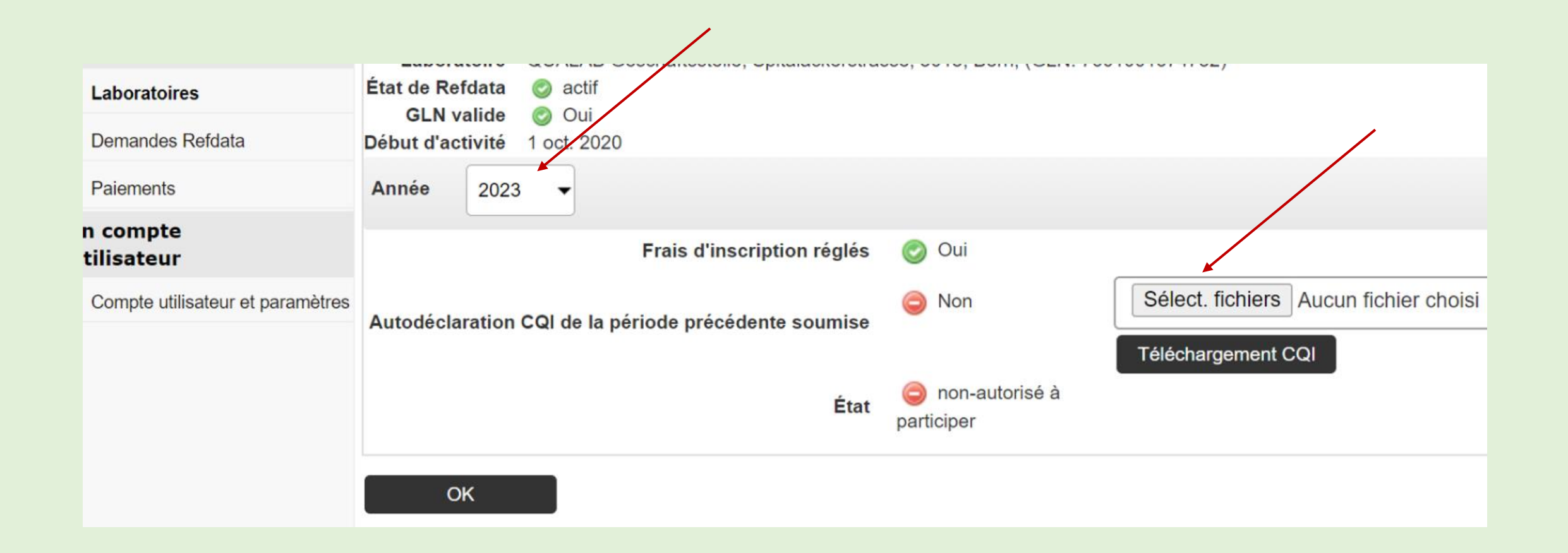

# **Cliquer sur le formulaire rempli et enregistré dans le répertoire local**

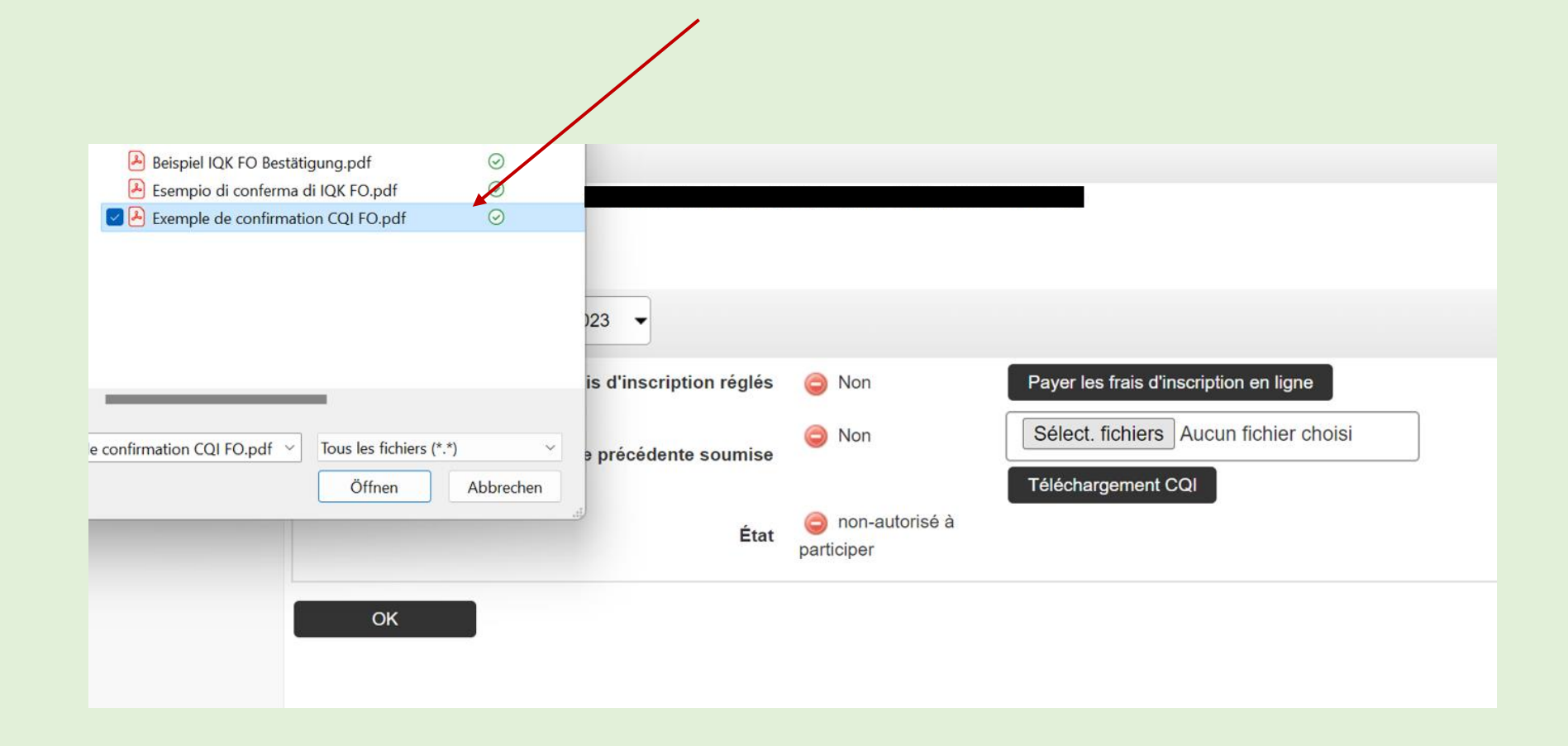

## **Télécharger le fichier affiché ; cliquer sur « Téléchargement CQI »**

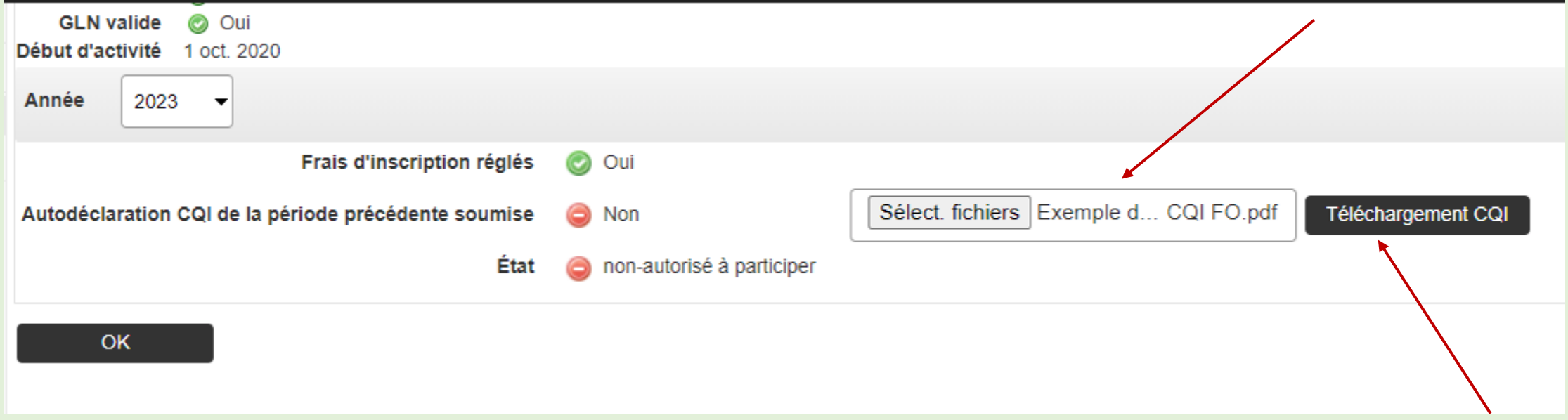

# **Cliquer sur l'icône « fermeture éclair » pour visualiser le formulaire téléchargé**

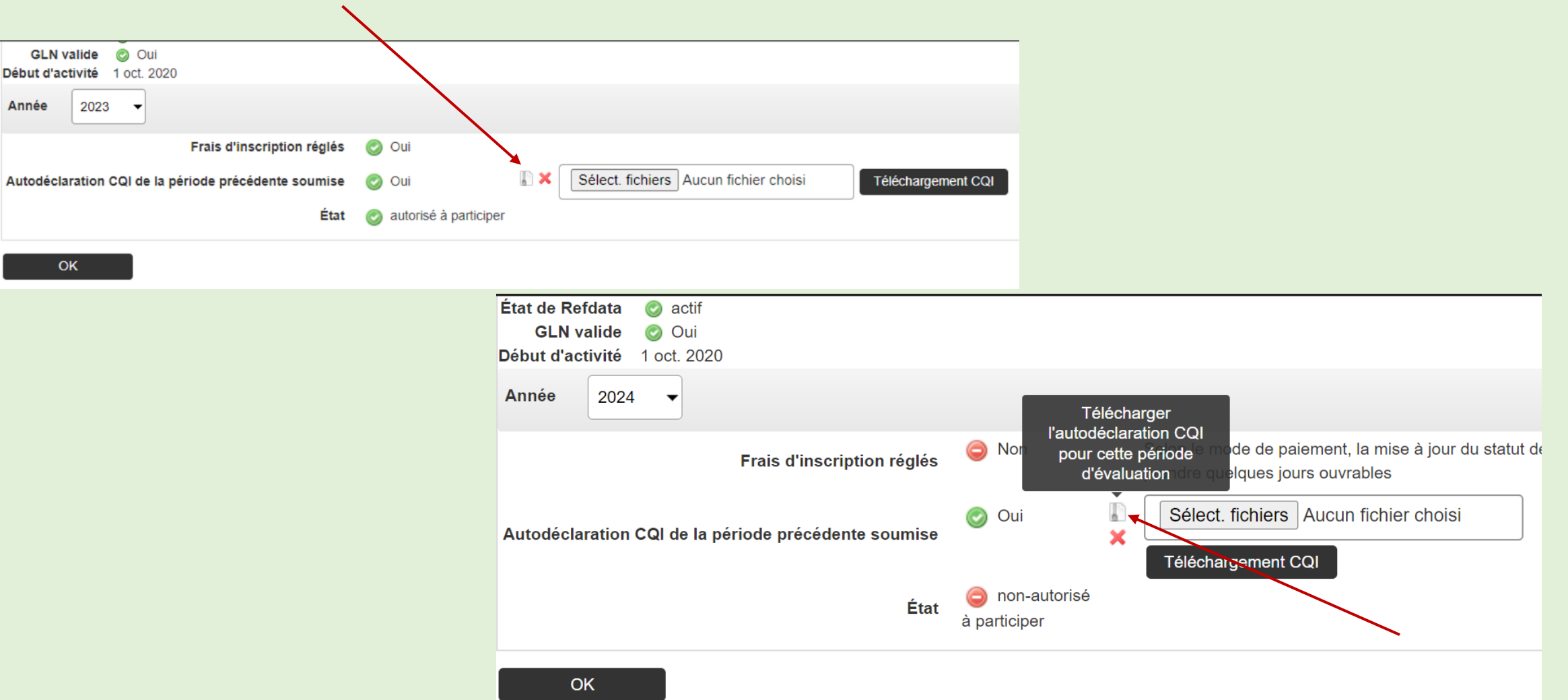

### **« Ouvrir » le fichier affiché dans le téléchargement et cliquer sur « Formulaire d'autodéclaration ».**

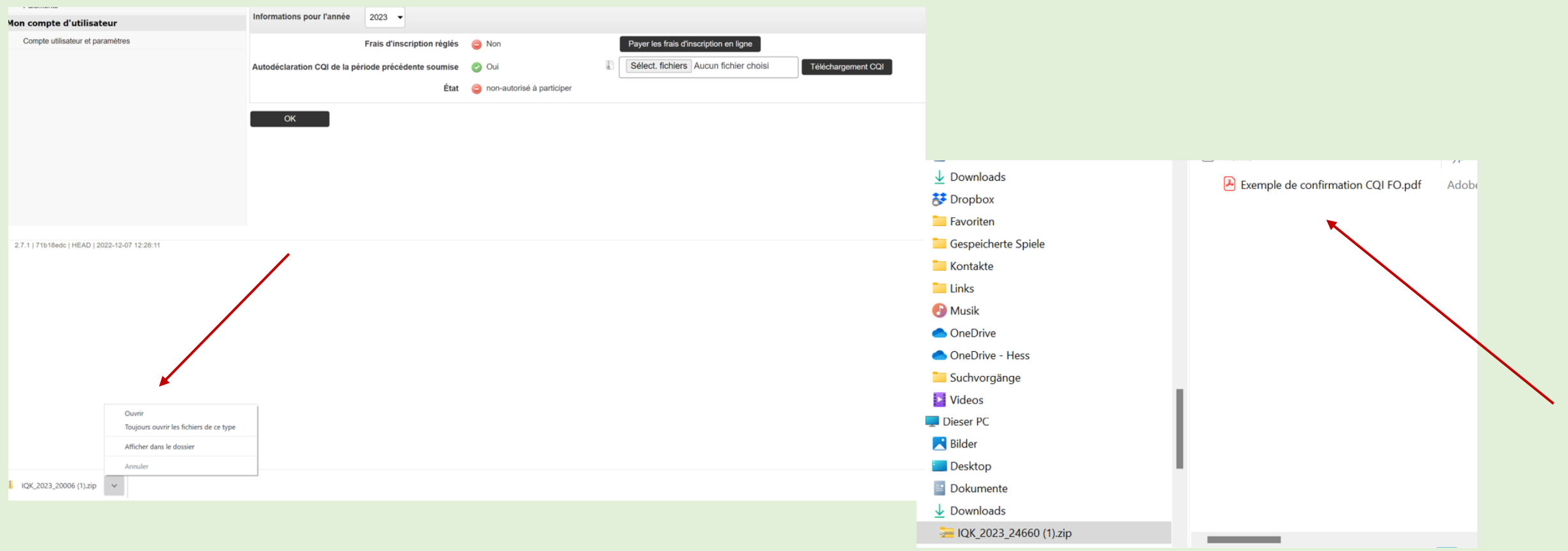

# **Annuler / remplacer le formulaire d'autodéclaration CQI ; cliquer sur « X » et confirmer avec « OK ».**

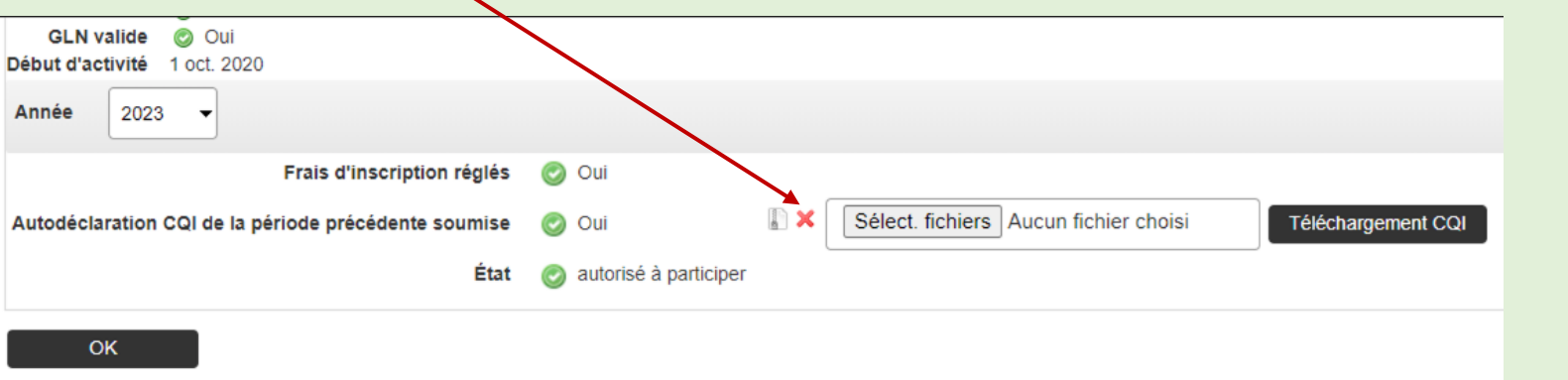

L'utilisateur reçoit un courriel l'informant que le document a été réinitialisé. Si le statut indiquait déjà « autorisé à participer », il sera également réinitialisé..

Le formulaire d'autodéclaration CQI peut maintenant être à nouveau téléchargé pour l'année correspondante - voir procédure cidessus.

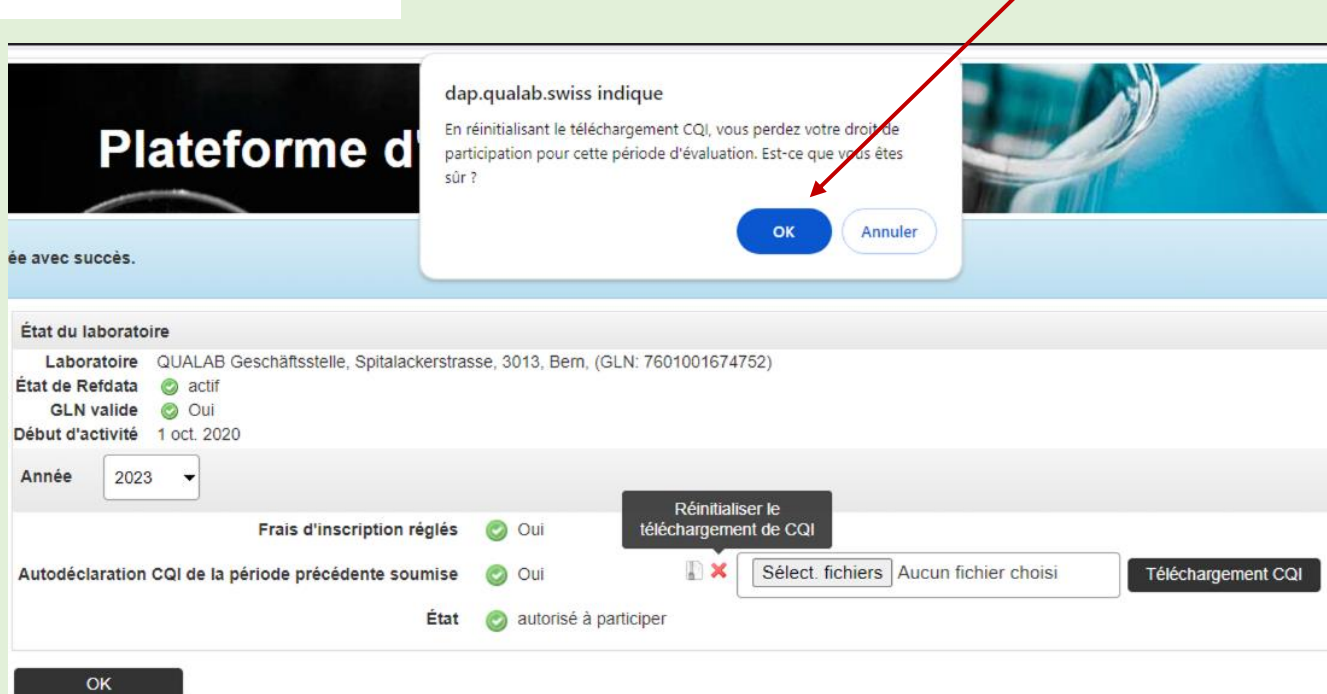